## irripart 24

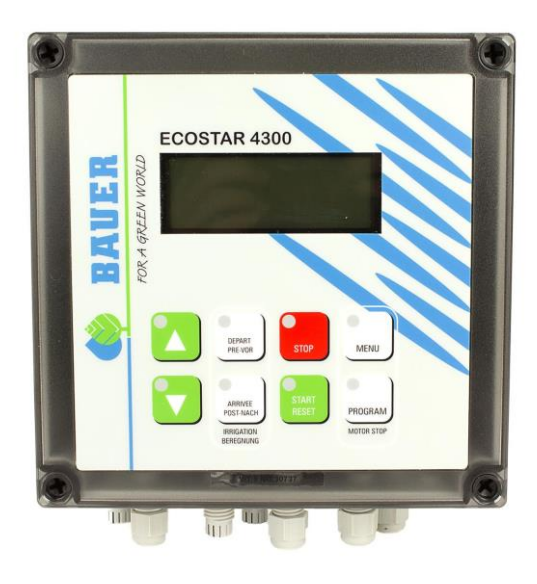

Die Stammdaten ihrer Maschine finden sie im Gehäuse des Computers oder werden direkt von der Fa. Bauer zur Verfügung gestellt. Dazu benötigen sie in jedem Fall die Serien Nummer ihrer Maschine.

Um ihre Stammdaten in den neuen Computer einzugeben, gehen sie wie folgt vor:

*Geschwindigkeit auf 11,1 m/h einstellen*

*3x die Taste Programm drücken*

Im ersten Menü "Konstanten" können sie alle Konstanten verändern (Uhrzeit, Sprache, Meter etc.)

*Mit der Taste Programm gelangen sie von einer Konstante zur nächsten.*

*Mit Pfeil oben/unten verändern sie den Wert.*

Um in das Untermenü Maschinendaten zu gelangen, stellen sie bei der Konstante 0 den Wert 111 ein

und drücken sie die Taste Programm

Nun können sie jeden Parameter laut ihren Maschinenstammdaten einstellen.

*Mit der Taste Programm gelangen sie von einem Parameter zum nächsten.*

*Mit Pfeil oben/unten verändern sie den Wert.*

*Mit der Taste Menü können sie alle ihre Einstellungen speichern.*

Nun befinden sie sich wieder im Betriebsmodus.